**Travaux pratiques : configuration d'un routeur en tant que client PPPoE pour la connectivité DSL**

# **Topologie**

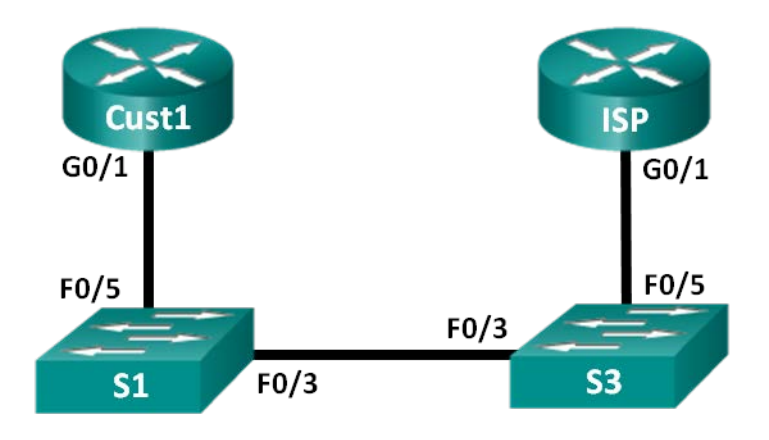

## **Table d'adressage**

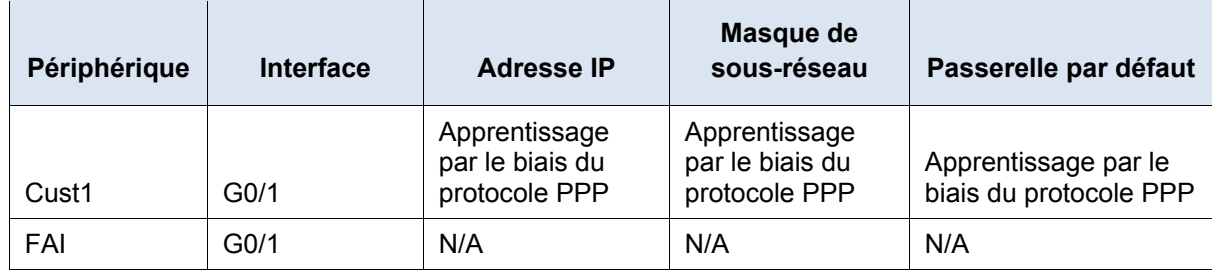

## **Objectifs**

**Partie 1 : création du réseau**

**Partie 2 : configuration du routeur ISP**

**Partie 3 : configuration du routeur Cust1**

## **Contexte/scénario**

Les FAI utilisent souvent le protocole point à point sur Ethernet (PPPoE) dans le cas des liaisons DSL avec leurs clients. Le protocole PPP prend en charge l'attribution des informations d'adresse IP à un périphérique au niveau de l'extrémité distante d'une liaison PPP. Plus important encore, le protocole PPP prend en charge l'authentification CHAP. Les FAI peuvent contrôler les enregistrements de la gestion des comptes afin de voir si la facture d'un client a été payée avant de lui permettre de se connecter à Internet.

Au cours de ces travaux pratiques, vous allez configurer à la fois le côté client et le côté FAI de la connexion lors de la configuration du protocole PPPoE. D'une manière générale, vous ne devrez configurer que le côté client.

**Remarque** : les routeurs utilisés lors des travaux pratiques CCNA sont des routeurs à services intégrés (ISR) Cisco 1941 équipés de Cisco IOS version 15.2(4)M3 (image universalk9). Les commutateurs utilisés sont des modèles Cisco Catalyst 2960 équipés de Cisco IOS version 15.0(2) (image lanbasek9). D'autres routeurs, commutateurs et versions de Cisco IOS peuvent être utilisés. Selon le modèle et la version de Cisco IOS, les commandes disponibles et le résultat produit peuvent varier de ceux indiqués dans les travaux pratiques.

Reportez-vous au tableau récapitulatif des interfaces de routeur à la fin de ces travaux pratiques pour obtenir les identifiants d'interface corrects.

**Remarque** : assurez-vous que les routeurs et commutateurs ont été réinitialisés et ne possèdent aucune configuration initiale. En cas de doute, contactez votre instructeur.

### **Ressources requises**

- 2 routeurs (Cisco 1941 équipés de Cisco IOS version 15.2(4)M3 image universelle ou similaire)
- 2 commutateurs (Cisco 2960 équipés de Cisco IOS version 15.0(2) image lanbasek9 ou similaire)
- Câbles de console pour configurer les périphériques Cisco IOS via les ports de console
- Câbles Ethernet conformément à la topologie

## **Partie 1 : Création du réseau**

### **Étape 1 : Câblez le réseau conformément à la topologie.**

### **Étape 2 : Initialisez et redémarrez les routeurs et les commutateurs.**

#### **Étape 3 : Configurez les paramètres de base pour chaque routeur.**

- a. Désactivez la recherche DNS.
- b. Configurez le nom du périphérique conformément à la topologie.
- c. Chiffrez les mots de passe en clair.
- d. Créez une bannière MOTD (message of the day ou message du jour) afin d'indiquer aux utilisateurs que tout accès non autorisé est interdit.
- e. Attribuez **class** comme mot de passe chiffré du mode d'exécution privilégié.
- f. Attribuez **cisco** comme mot de passe pour la console et vty et activez la connexion.
- g. Définissez la journalisation de la console sur le mode synchrone.
- h. Enregistrez votre configuration.

# **Partie 2 : Configuration du routeur ISP**

Dans la Partie 2, vous allez configurer le routeur ISP à l'aide de paramètres PPPoE pour la connexion à partir du routeur Cust1.

**Remarque** : de nombreuses commandes de configuration PPPoE du routeur ISP sortent du cadre de ce cours ; toutefois, elles sont nécessaires à la réalisation de ces travaux pratiques. Vous pouvez les copier et les coller dans le routeur ISP au niveau de l'invite du mode de configuration globale.

a. Créez le nom d'utilisateur de base de données locale **Cust1** avec le mot de passe **ciscopppoe**.

ISP(config)# **username Cust1 password ciscopppoe**

b. Créez un pool d'adresses qui seront attribuées aux clients.

ISP(config)# **ip local pool PPPoEPOOL 10.0.0.1 10.0.0.10**

c. Créez le modèle virtuel et associez-lui l'adresse IP de l'interface G0/1. Associez le modèle virtuel au pool d'adresses. Configurez le protocole CHAP de manière à authentifier les clients.

ISP(config)# **interface virtual-template 1** ISP(config-if)# **ip address 10.0.0.254 255.255.255.0**

```
ISP(config-if)# mtu 1492
ISP(config-if)# peer default ip address pool PPPoEPOOL
ISP(config-if)# ppp authentication chap callin
ISP(config-if)# exit
```
d. Attribuez le modèle au groupe PPPoE.

```
ISP(config)# bba-group pppoe global
ISP(config-bba-group)# virtual-template 1
ISP(config-bba-group)# exit
```
e. Associez le groupe bba à l'interface physique G0/1.

```
ISP(config)# interface g0/1
ISP(config-if# pppoe enable group global
ISP(config-if)# no shutdown
```
## **Partie 3 : Configuration du routeur Cust1**

Dans la Partie 3, vous allez configurer le routeur Cust1 à l'aide de paramètres PPPoE.

a. Configurez l'interface G0/1 pour la connectivité PPPoE.

```
Cust1(config)# interface g0/1
Cust1(config-if)# pppoe enable
Cust1(config-if)# pppoe-client dial-pool-number 1
Cust1(config-if)# exit
```
b. Associez l'interface G0/1 à une interface de numérotation. Utilisez le nom d'utilisateur **Cust1** et le mot de passe **ciscopppoe** configurés à la Partie 2.

```
Cust1(config)# interface dialer 1
Cust1(config-if)# mtu 1492
Cust1(config-if)# ip address negotiated
Cust1(config-if)# encapsulation ppp
Cust1(config-if)# dialer pool 1
Cust1(config-if)# ppp authentication chap callin
Cust1(config-if)# ppp chap hostname Cust1
Cust1(config-if)# ppp chap password ciscopppoe
Cust1(config-if)# exit
```
c. Configurez une route statique par défaut pointant vers l'interface de numérotation.

Cust1(config)# **ip route 0.0.0.0 0.0.0.0 dialer 1**

d. Configurez le débogage sur le routeur Cust1 de manière à afficher la négociation PPP et PPPoE.

```
Cust1# debug ppp authentication
Cust1# debug pppoe events
```
e. Activez l'interface G0/1 sur le routeur Cust1 et observez le résultat du débogage lors de l'établissement de la session de numérotation PPPoE et de l'authentification CHAP.

```
*Jul 30 19:28:42.427: %LINK-3-UPDOWN: Interface GigabitEthernet0/1, changed state to 
down
*Jul 30 19:28:46.175: %LINK-3-UPDOWN: Interface GigabitEthernet0/1, changed state to 
up
```

```
*Jul 30 19:28:47.175: %LINEPROTO-5-UPDOWN: Line protocol on Interface 
GigabitEthernet0/1, changed state to up
*Jul 30 19:29:03.839: padi timer expired
*Jul 30 19:29:03.839: Sending PADI: Interface = GigabitEthernet0/1
*Jul 30 19:29:03.839: PPPoE 0: I PADO R:30f7.0da3.0b01 L:30f7.0da3.0bc1 Gi0/1
*Jul 30 19:29:05.887: PPPOE: we've got our pado and the pado timer went off
*Jul 30 19:29:05.887: OUT PADR from PPPoE Session
*Jul 30 19:29:05.895: PPPoE 1: I PADS R:30f7.0da3.0b01 L:30f7.0da3.0bc1 Gi0/1
*Jul 30 19:29:05.895: IN PADS from PPPoE Session
*Jul 30 19:29:05.899: %DIALER-6-BIND: Interface Vi2 bound to profile Di1
*Jul 30 19:29:05.899: PPPoE: Virtual Access interface obtained.
*Jul 30 19:29:05.899: PPPoE : encap string prepared
*Jul 30 19:29:05.899: [0]PPPoE 1: data path set to PPPoE Client
*Jul 30 19:29:05.903: %LINK-3-UPDOWN: Interface Virtual-Access2, changed state to up
*Jul 30 19:29:05.911: Vi2 PPP: Using dialer call direction
*Jul 30 19:29:05.911: Vi2 PPP: Treating connection as a callout
*Jul 30 19:29:05.911: Vi2 PPP: Session handle[C6000001] Session id[1]
*Jul 30 19:29:05.919: Vi2 PPP: No authorization without authentication
*Jul 30 19:29:05.939: Vi2 CHAP: I CHALLENGE id 1 len 24 from "ISP"
*Jul 30 19:29:05.939: Vi2 PPP: Sent CHAP SENDAUTH Request
*Jul 30 19:29:05.939: Vi2 PPP: Received SENDAUTH Response FAIL
*Jul 30 19:29:05.939: Vi2 CHAP: Using hostname from interface CHAP
*Jul 30 19:29:05.939: Vi2 CHAP: Using password from interface CHAP
*Jul 30 19:29:05.939: Vi2 CHAP: O RESPONSE id 1 len 26 from "Cust1"
*Jul 30 19:29:05.955: Vi2 CHAP: I SUCCESS id 1 len 4
*Jul 30 19:29:05.955: %LINEPROTO-5-UPDOWN: Line protocol on Interface Virtual-Access2, 
changed state to up
*Jul 30 19:29:05.983: PPPoE : ipfib_encapstr prepared
*Jul 30 19:29:05.983: PPPoE : ipfib_encapstr prepared
```
f. Exécutez une commande **show ip interface brief** sur le routeur Cust1 de manière à afficher l'adresse IP attribuée par le routeur ISP. L'exemple de résultat est affiché ci-dessous. À l'aide de quelle méthode l'adresse IP a-t-elle été obtenue ?

```
Cust1# show ip interface brief
```
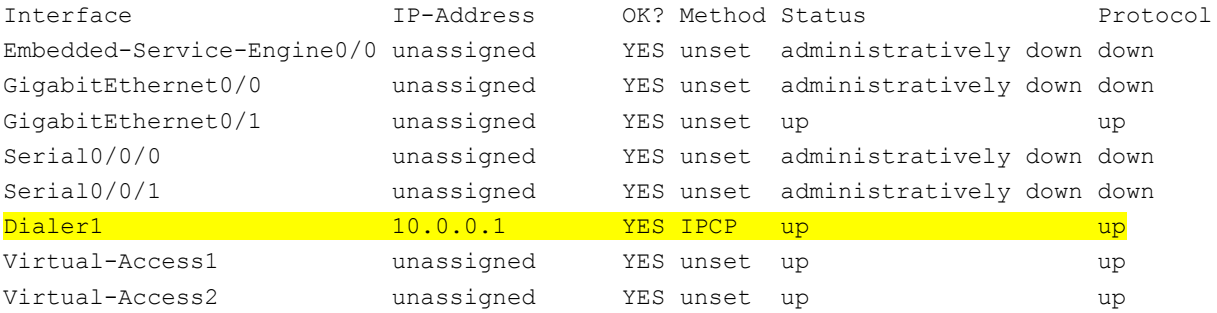

g. Exécutez une commande **show ip route** sur le routeur Cust1. L'exemple de résultat est affiché cidessous.

```
Cust1# show ip route
```

```
Codes: L - local, C - connected, S - static, R - RIP, M - mobile, B - BGP
       D - EIGRP, EX - EIGRP external, O - OSPF, IA - OSPF inter area
       N1 - OSPF NSSA external type 1, N2 - OSPF NSSA external type 2
```
 E1 - OSPF external type 1, E2 - OSPF external type 2 i - IS-IS, su - IS-IS summary, L1 - IS-IS level-1, L2 - IS-IS level-2 ia - IS-IS inter area,  $*$  - candidate default,  $U$  - per-user static route o - ODR, P - periodic downloaded static route, H - NHRP, l - LISP + - replicated route, % - next hop override

Gateway of last resort is 0.0.0.0 to network 0.0.0.0

```
S* 0.0.0.0/0 is directly connected, Dialer1
      10.0.0.0/32 is subnetted, 2 subnets
C 10.0.0.1 is directly connected, Dialer1
C 10.0.0.254 is directly connected, Dialer1
```
h. Exécutez une commande **show pppoe session** sur le routeur Cust1. L'exemple de résultat est affiché cidessous.

```
Cust1# show pppoe session
   1 client session
Uniq ID PPPoE RemMAC Port Port VT VA State
 SID LocMAC VA-st Type
  N/A 1 30f7.0da3.0b01 Gi0/1 Di1 Vi2 UP
        30f7.0da3.0bc1 UP
```
i. Exécutez une requête ping vers 10.0.0.254 à partir du routeur Cust1. La requête ping devrait aboutir. Si ce n'est pas le cas, dépannez le scénario jusqu'à ce que la connectivité soit établie.

```
Cust1# ping 10.0.0.254
Type escape sequence to abort.
Sending 5, 100-byte ICMP Echos to 10.0.0.254, timeout is 2 seconds:
!!!!!
Success rate is 100 percent (5/5), round-trip min/avg/max = 1/1/4 ms
```
#### **Remarques générales**

Pourquoi les FAI qui utilisent la technologie DSL utilisent-ils également principalement le protocole PPPoE avec leurs clients ?

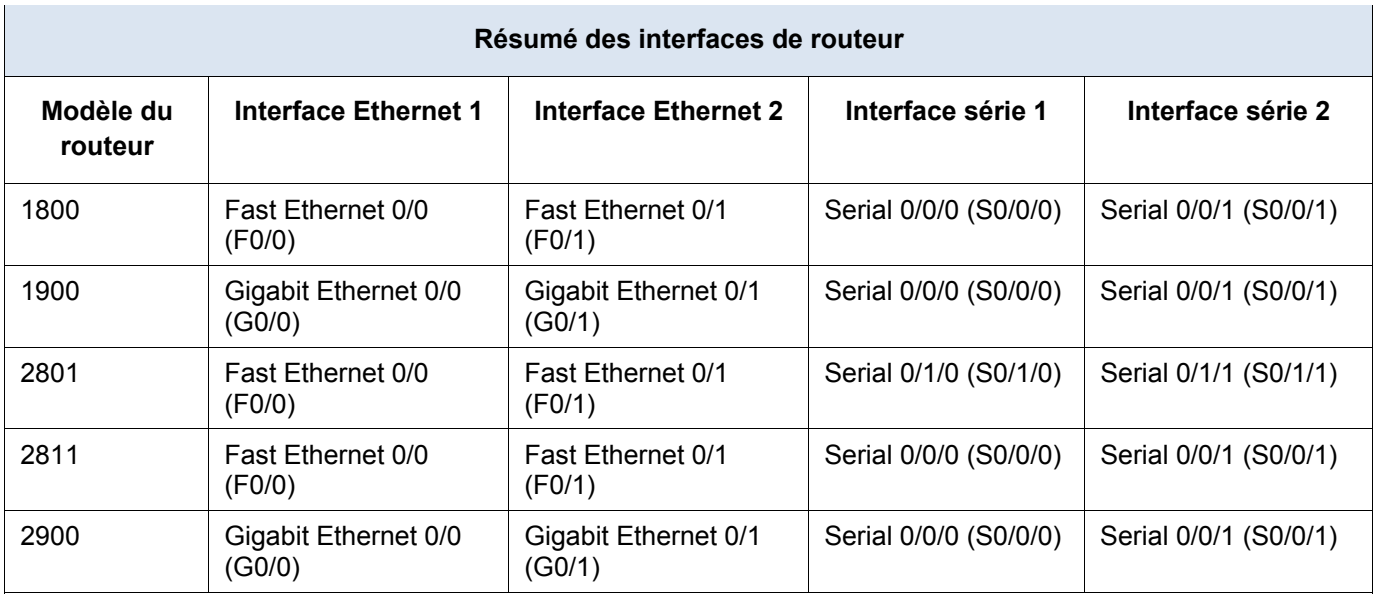

### **Tableau récapitulatif des interfaces de routeur**

**Remarque :** pour savoir comment le routeur est configuré, observez les interfaces afin d'identifier le type de routeur ainsi que le nombre d'interfaces qu'il comporte. Il n'est pas possible de répertorier de façon exhaustive toutes les combinaisons de configurations pour chaque type de routeur. Ce tableau inclut les identifiants des combinaisons possibles des interfaces Ethernet et série dans le périphérique. Ce tableau ne comporte aucun autre type d'interface, même si un routeur particulier peut en contenir un. L'exemple de l'interface RNIS BRI peut illustrer ceci. La chaîne de caractères entre parenthèses est l'abréviation normalisée qui permet de représenter l'interface dans les commandes de Cisco IOS.